jump<sup>2</sup>group 6620 Cypresswood Drive Suite 120 Spring, TX 77379 832.717.4331

**Color Side 1:** BLACK + PMS 2925 **Color Side 2:** BLACK + PMS 2925 4.25 x 5.5 in.

**Flat size:** 12.75 x 5.5 in. **Finished size:**

**Fold 1:** 3-panel accordion fold

## **More HP resources**

# **Resource**

**HP support**

**•** Online chat with an HP technician. **•** Find telephone numbers.

**•** Locate HP service center locations.

**Product Notices, Warranty, and User Guide •** Safety and regulatory information

**•** The expressly provided HP Limited Warranty applicable to your tablet

**•** Product documentation

**Location**

Go to http://welcome.hp.com/support On the Home screen, touch the **HP User Guides** app, touch  $\frac{1}{2}$ , select your **Region** and **Language**, and then select **HP Worldwide Limited Warranty and Technical Support**, **Product Notices**, or

**User Guide**.

**Limited Warranty**

You can find the expressly provided HP Limited Warranty applicable to your product using the **HP User Guides** app. In some countries or regions, HP may provide a printed HP Limited Warranty in the box. For some countries or regions where the warranty is not provided in printed format, you may request a printed copy from http://www.hp.com/go/orderdocuments or write to:

⊕

North America: Europe, Middle East, Africa: Asia Pacific:<br>Hewlett-Packard, Alson Hewlett-Packard, POD, Hewlett-Packard, POD, 11311 Chinden Blvd. Via G. Di Vittorio, 9 Alexandra Post Officer Company Consider Company Consider Company Ba<br>Boise, ID 83714, USA 20063 Cernusco s/Naviglio (MI). Italy Singapore 911507 20063 Cernusco s/Naviglio (MI), Italy

Hewlett-Packard, POD, P.O. Box 200<br>Alexandra Post Office.

When you request a printed copy of your warranty, please include your product number, name, and postal address.

**QuickStart Setting up your tablet**

If you purchased a nano **1** If you purchased a nano<br>
SIM card for your Internet data plan, install the SIM card in the SIM slot.\*

If required, regulatory markings for your country or region are located on the back of the unit, under the removable battery (if equipped), on the packaging, or elsewhere in this document. For more safety and regulatory information, refer to the *Product Notices* included with your tablet, accessible via the **HP User Guides** app.

**Serial number, product number, model number, and IMEI (select models only)**

#### **Product description**

⊕

**IMPORTANT:** Do NOT return your HP product to the addresses above. For U.S. support, go to http://www.hp.com/go/contactHP. For worldwide support, go to http://welcome.hp.com/country/us/en/wwcontact\_us.html.

This product is a lightweight tablet and features a thin-panel display, processor, RAM, integrated battery pack, and an external AC adapter. This printed *Quick Start* guide identifies the hardware components of your tablet. The AC adapter has a rating of 100-240 <sup>V</sup> ac, 50/60 Hz, 0.3-1.0 A. To access the latest user guide, go to http://www. hp.com/support, and select your country. You can access the latest user guide from the **HP User Guides** app.

#### **Specification**

The tablet operates on DC power, which can be supplied by an AC or a DC power source. The AC power source must be rated 100-240 V, 50/60 Hz.

**Note:** The tablet can operate on DC power using an industry-standard micro-B USB cable. The HP adapter included with your tablet is recommended for charging the tablet.

**Temperature** Operating: Metric, 0°C to 40°C; U.S., 32°F to 104°F **Relative humidity (noncondensing)** Operating:

10% to 90%

**Regulatory information** For regulatory identification purposes, your product is assigned a Regulatory Model Number (RMN), HSTNH-C412D or HSTNH-C412DC. The RMN is located on the back of the tablet, and should not be confused with the marketing name (if any, etc.) or product numbers (HP P/N, etc.).

#### **Product notices**

Some notices may not apply to your product.

One or more integrated wireless devices are installed in this device. In some environments, the use of wireless devices may be restricted. Such restrictions may apply on-board airplanes, in hospitals, near explosives, in hazardous locations, and so on. If you are uncertain of the policy that applies to the use of this product, ask for authorization to use it before you turn it on.

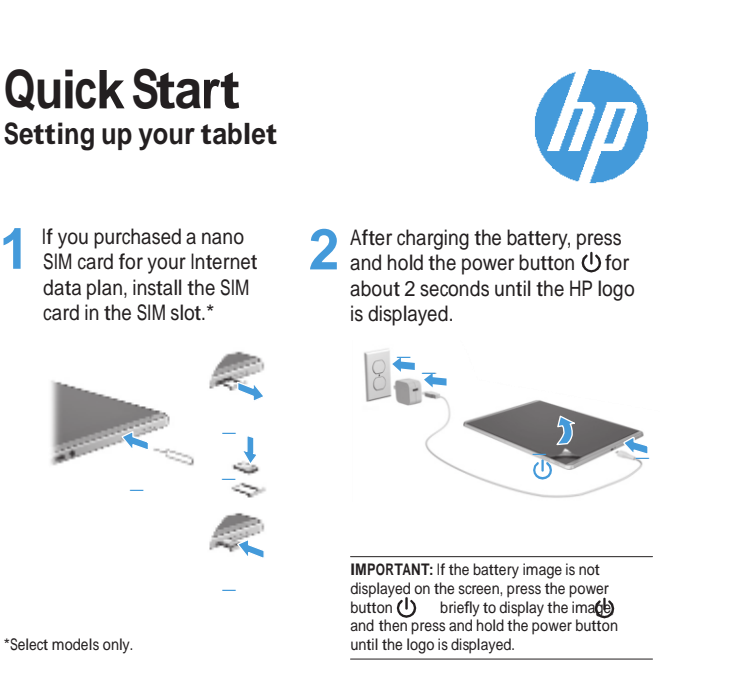

⊕

Follow the on-screen instructions to select a language and a

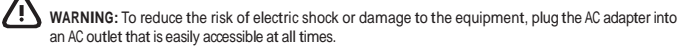

**WARNING:** To reduce potential safety issues, only the AC adapter provided with the product, a replacement AC adapter provided by HP, or an AC adapter purchased as an accessory from HP should be used with the product.

**WARNING:** To reduce the possibility of heat-related injuries or of overheating the tablet, do not place the tablet directly on your lap. Do not allow a soft surface, such as pillows or rugs or clothing, to block airflow. Also, do not allow the AC adapter to contact the skin or a soft surface, such as pillows or rugs or clothing, during operation. The tablet and the AC adapter comply with the user-accessible surface temperature limits defined by the International Standard for Safety of Information Technology Equipment (IEC 60950-1).

WARNING: To reduce the risk of fire or burns, do not disassemble, crush, or puncture; do not short external contacts; do not dispose of in fire or water.

**WARNING:** To prevent possible hearing damage, do not listen at high volume levels for long periods.

**IMPORTANT:** The battery(ies) in this product cannot be easily replaced by users themselves. Removing or replacing the battery could affect your warranty coverage. If a battery is no longer holding a charge, contact support. When a battery has reached the end of its useful life, do not dispose of the battery in general household waste. Follow the local laws and regulations in your area for battery disposal.

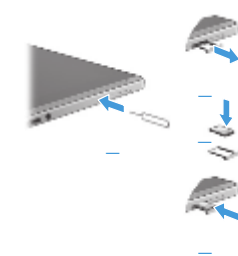

wireless network. **3**

**Note:** Features may vary by model and country.

◈

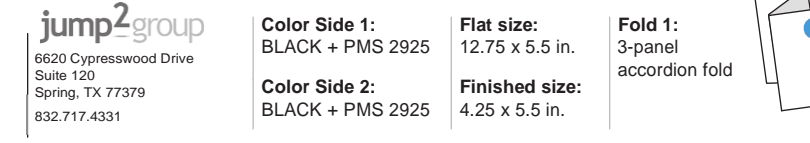

## **Getting to know your tablet Using the Home screen**

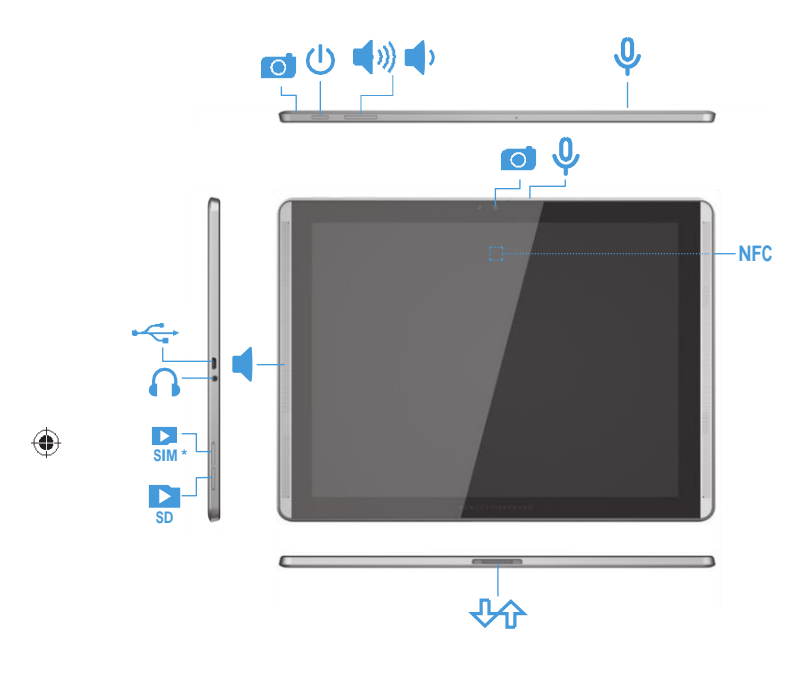

**\* Note:** Features may vary by model and country.

© Copyright 2014 Hewlett-Packard Development Company, L.P. Google and Google Play are trademarks of Google, Inc. SD Logo is a trademark of its proprietor. The information contained herein is subject to change without notice. The only warranties for HP products and services are set forth in the express warranty statements accompanying such products and services. Nothing herein should be construed as constituting an additional warranty. HP shall not be liable for technical and editorial errors or omissions contained herein.

First Edition: September 2014

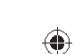

To access the GPS feature, touch touch **Location**, touch **Mode**, and then select the Location mode you want.

- **All apps**—Displays a list of all  $\left( \mathbf{ii}\right)$ apps installed. To configure your preferences, touch  $(m)$ , and then to the
- Back—Opens the previous screen.
- **Home**—Opens or returns to the ◠
- **Recent apps**—Opens a list of apps Ō used recently.

Home screen.

**NOTE:** The icons on the Home screen and the appearance of the Home screen may vary.

Widgets-Touch (**m**), and then touch the **Widgets** tab to see a list of all widgets.

### **Search\***

 $\sqrt{ }$ 

**Search**—Allows you to type one or more keywords to search

with the installed search app.

To change the Auto-rotate setting, swipe down from the top to display notifications, and then touch **Auto-rotate**  $\otimes$  to lock or

**Voice search**—Allows you to speak one or more keywords to search

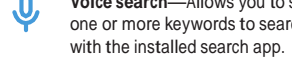

**\***The search feature varies by model and country.

### **Use gestures**

The following gestures can be used with

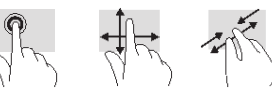

your tablet:

### **Use the pen**

You can use the pen directly on the tablet

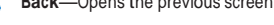

or on paper (select apps only), which is duplicated on the tablet.

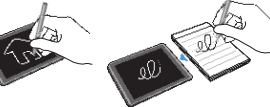

#### **Touch to share files**

Tap the Near Field Communication (NFC) tapping area on the back of your tablet to

Press and hold the power button  $\mathbf{\Theta}$ , touch **Power o**ff, and then touch **OK**. If your tablet becomes unresponsive, press and hold the power button  $\bigcup$  for several seconds to turn off the tablet.

the NFC tapping area of another NFC-enabled tablet to transfer files. <sup>A</sup> chime sounds when an NFC connection is detected.

### **Use GPS**

### **Lock and unlock**

Lock—Press the power button (1) Unlock—Press the power button (I) to turn on the tablet, then place your finger on  $\Omega$  and slide to the  $\Omega$  position.

**Display apps, widgets, and**

**notification**

**Apps** tab to see a list of all apps.

**Notification**—Swipe down from the top of the screen to see your notifications.

**Change your tablet's view**

The Auto-rotate feature allows you to change your tablet's view. For landscape view, hold the tablet horizontally. For portrait view, hold the tablet vertically. **NOTE:** Some apps do not rotate automatically.

unlock the screen rotation.

## **Download apps from the**

**Google Play™ Store\***

You must be connected to a wireless network and signed into a Google account before you can access the Play Store to

1. On the Home screen, touch (in), and then

download apps.

touch the **Play Store** app.

782896-001

2.To search for an app, touch the **Search** icon, and then type a keyword, or touch

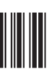

a category.

◈

Apps-Touch  $\left(\frac{\mathbf{m}}{n}\right)$ , and then touch the

3.Scroll down to see the available apps, and then touch an app to select it.

4.Touch **Install**, and the app begins to download and install.

\*Select models only.

### **Turn o**ff **the tablet**

### **Back up your data**

HP strongly encourages you to periodically back up your personal data and media on your tablet to another computer, a dedicated storage device, or to the cloud using one of several commercially available solutions.

 $\bigcirc$ 

For more information, you can access the user guide from the **HP User Guides** app.

### **Use a micro SD card**

Insert a micro SD card (purchased separately) in the micro SD slot.

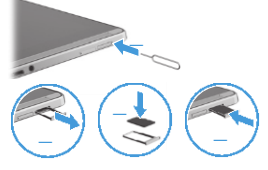

Imprimé en Chine 中国印刷 Stampato in Cina 중국에서 인쇄 Impreso en China

Printed in China Impresso na China

# **HP User Guides App**

Go to http://welcome.hp.com/support

# **FCC Regulations:**

This device complies with part 15 of the FCC Rules. Operation is subject to the following two conditions: (1) This device may not cause harmful interference, and (2) this device must accept any interference received. including interference that may cause undesired operation.

Changes or modifications not expressly approved by the party responsible for compliance could void the user's authority to operate the equipment.

This equipment has been tested and found to comply with the limits for a Class B digital device, pursuant to part 15 of the FCC Rules. These limits are designed to provide reasonable protection against harmful interference in a residential installation. This equipment generates, uses and can radiate radio frequency energy and, if not installed and used in accordance with the instructions, may cause harmful interference to radio communications. However, there is no quarantee that interference will not occur in a particular installation. If this equipment does cause harmful interference to radio or television reception, which can be determined by turning the equipment off and on, the user is encouraged to try to correct the interference by one or more of the following measures:

-Reorient or relocate the receiving antenna.

- -Increase the separation between the equipment and receiver.
- -Connect the equipment into an outlet on a circuit different from that to which the receiver is connected.
- -Consult the dealer or an experienced radio/TV technician for help.

# **IC Regulations:**

This device complies with Industry Canada license-exempt RSS standard(s). Operation is subject to the following two conditions:

(1) this device may not cause interference, and

(2) this device must accept any interference, including interference that may cause undesired operation of the device.

Le présent appareil est conforme aux CNR d'Industrie Canada applicables aux appareils radio exempts de licence. L'exploitation est autorisée aux deux conditions suivantes:

(1) l'appareil ne doit pas produire de brouillage, et

(2) l'utilisateur de l'appareil doit accepter tout brouillage radioélectrique subi, même si le brouillage est susceptible d'en compromettre le fonctionnement."

# CAN ICES-3(B)/NMB-3(B)

The device could automatically discontinue transmission in case of absence of information to transmit, or operational failure. Note that this is not intended to prohibit transmission of control or signaling information or the use of repetitive codes where required by the technology.

- the device for operation in the band 5150–5250 MHz is only for indoor use to reduce the potential for harmful interference to co-channel mobile satellite systems;
- the maximum antenna gain permitted for devices in the bands 5250-5350 MHz and 5470-5725 MHz shall comply with the e.i.r.p. limit; and
- the maximum antenna gain permitted for devices in the band 5725–5825 MHz shall comply with the e.i.r.p. limits specified for point-to-point and non point-to-point operation as appropriate.

In addition, high-power radars are allocated as primary users (i.e. priority users) of the bands 5250–5350 MHz and 5650–5850 MHz and that these radars could cause interference and/or damage to LE-LAN devices.